#### **CSC7336 : Advanced Software Engineering…**

# **J Paul Gibson, D311**

paul.gibson@telecom-sudparis.eu

http://www-public.telecom-sudparis.eu/~gibson/Teaching/CSC7336/

# **Android Development -GUI Example**

…/~gibson/Teaching/CSC7336/L6-AndroidDevelopmentII

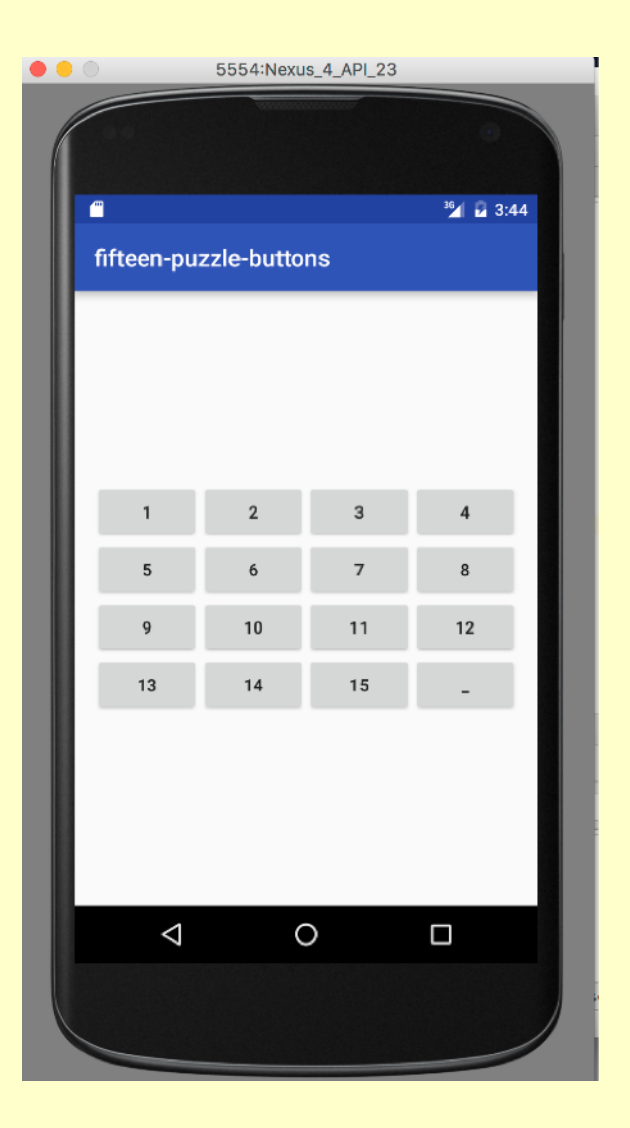

**Requirement**: when we click on a button it changes colour to red

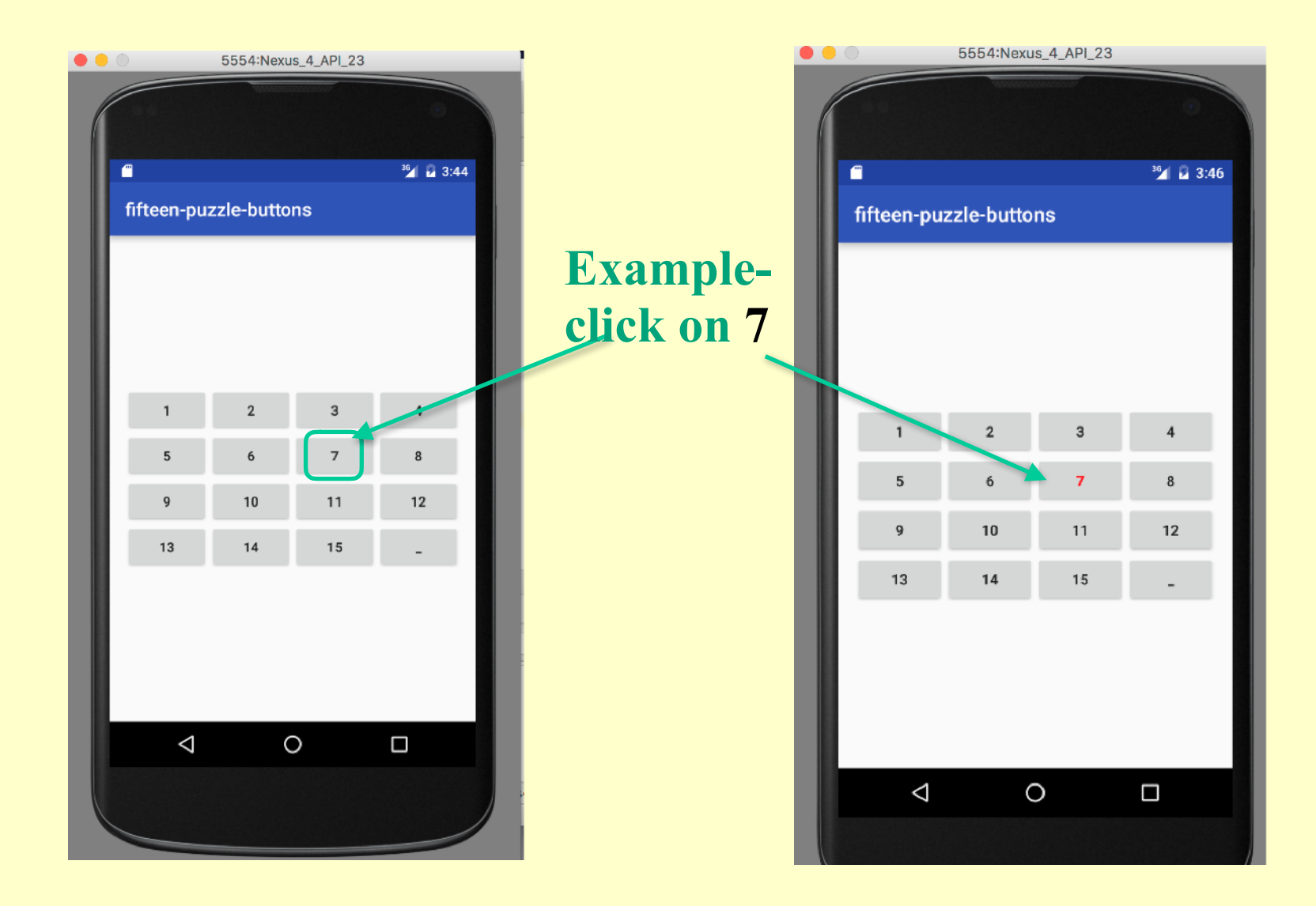

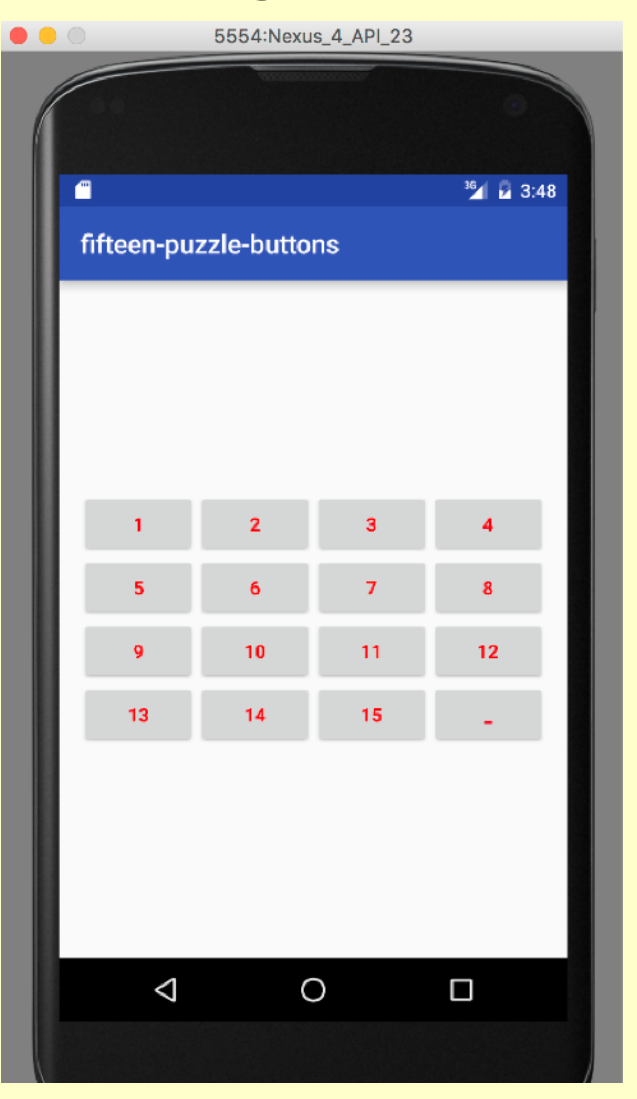

**Validation Test**: all buttons change colour when clicked

#### The **manifest file** *AndroidManifest.xml*

```
<?xml version="1.0" encoding="utf-8"?>
<manifest xmlns:android="http://schemas.android.com/apk/res/android"
    package="puzzle.fifteen puzzle buttons">
    <application
        android: allowBackup="true"
        android: icon="@mipmap/ic_launcher"
        android: label="@string/app_name"
        android:supportsRtl="true"
        android:theme="@style/AppTheme">
        <activity android:name=".MainActivity">
            <intent-filter>
 ¥
                <action android:name="android.intent.action.MAIN" />
                <category android: name="android.intent.category.LAUNCHER" />
            </intent-filter>
        </activity>
    </application>
</manifest>
```
#### The **manifest file** *AndroidManifest.xml*

The manifest file presents essential information about your app to the Android system, information the system must have before it can run any of the app's code.

- Names the java package for the app
- Describes the components activities/services… and names the classes which handle them
- Matches processes to app components
- Declares permissions (app and others)
- Lists libraries
- $\cdot$  etc...

See http://developer.android.com/guide/topics/manifest/manifest-intro.html

# The **resources (the button Strings)**

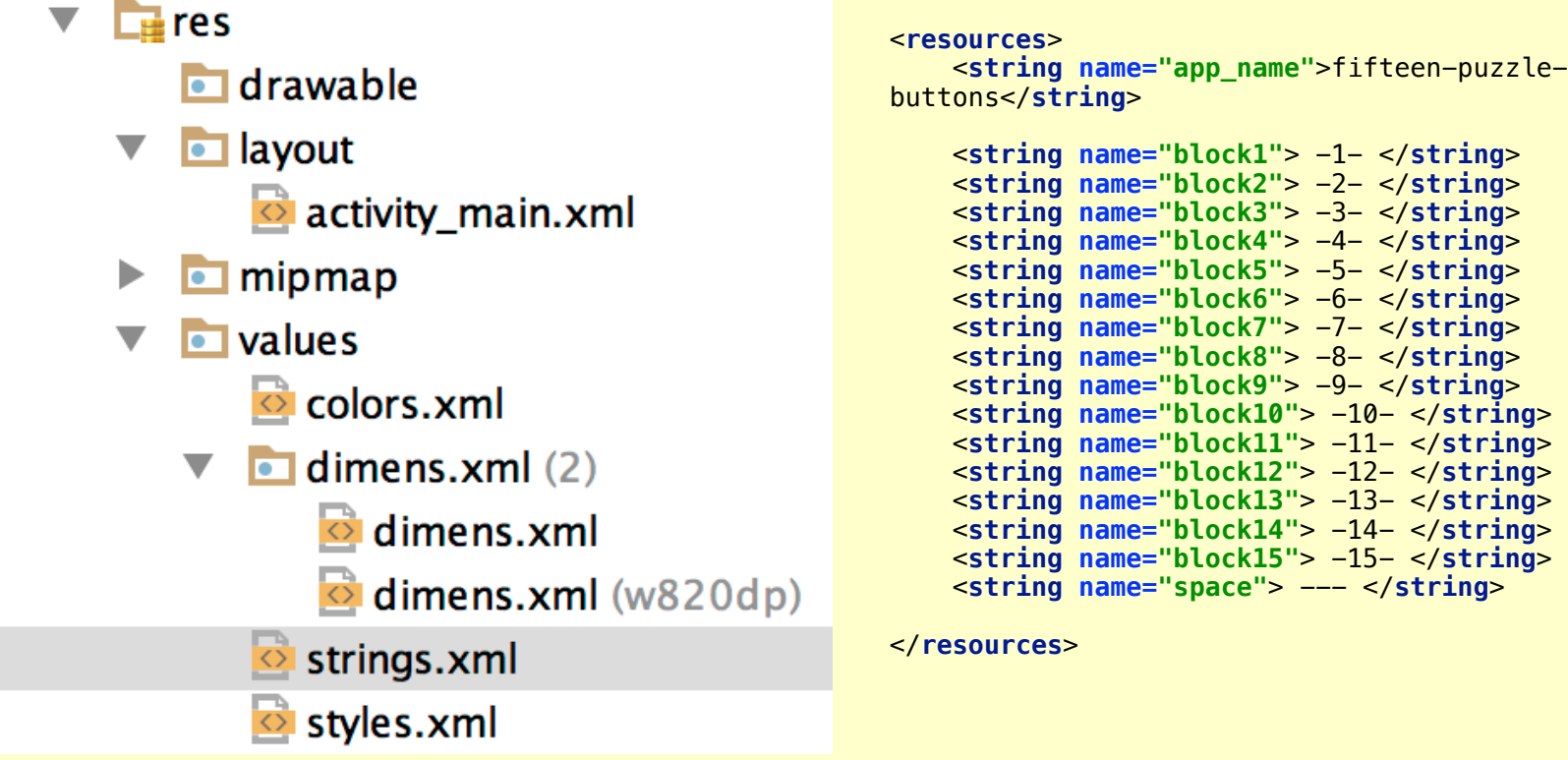

### The **resources (the layout)**

```
<?xml version="1.0" encoding="utf-8"?>
<GridLayout xmlns:android="http://schemas.android.com/apk/res/android"
     android:layout_width="wrap_content"
     android:layout_height="wrap_content"
     android:layout_gravity="center"
     android:columnCount="4"
     android:orientation="horizontal" >
     <Button android:text="1"
             android:id="@+id/block1"/>
     <Button android:text="2"
             android:id="@+id/block2"/>
     <Button android:text="3"
             android:id="@+id/block3"/>
     <Button android:text="4"
             android:id="@+id/block4"/>
```
#### **…**

```
 <Button android:text="13"
             android:id="@+id/block13"/>
     <Button android:text="14"
             android:id="@+id/block14"/>
     <Button android:text="15"
             android:id="@+id/block15"/>
     <Button android:text="_"
             android:id="@+id/space"/>
</GridLayout>
```

```
The main activity:
```
**package** puzzle.fifteen\_puzzle\_buttons;

**import** android.support.v7.app.AppCompatActivity; **import** android.os.Bundle; **import** android.view.View; **import** android.widget.Button; **import** android.widget.TextView; **import** android.graphics.Color;

**public class** MainActivity **extends** AppCompatActivity **implements** View.OnClickListener{

}

# The **main activity:**

```
@Override
protected void onCreate(Bundle savedInstanceState) {
     super.onCreate(savedInstanceState);
     setContentView(R.layout.activity_main);
```

```
 Button yourBtn = (Button)findViewById(R.id.block1);
 yourBtn.setOnClickListener(this);
```

```
 yourBtn = (Button)findViewById(R.id.block2);
 yourBtn.setOnClickListener(this);
```

```
 …
```

```
 yourBtn = (Button)findViewById(R.id.block14);
 yourBtn.setOnClickListener(this);
```

```
 yourBtn = (Button)findViewById(R.id.block15);
 yourBtn.setOnClickListener(this);
```

```
 yourBtn = (Button)findViewById(R.id.space);
 yourBtn.setOnClickListener(this);
```
}

```
Create a 4*4 grid of buttons
```
# The **main activity:**

```
public void onClick(View v) {
```

```
String text inButton;
text inButton = (String) ( (TextView) v).getText();
```

```
 if (text_inButton.equals("_")) System.out.println("Space pressed");
```
**else** {

```
 int number = Integer.parseInt(text_inButton);
 System.out.println("Block " + number + " pressed");
```

```
 }
     ((Button) v ).setTextColor(Color.parseColor("#ff0000"));
}
```
Your task(s):

understand and execute the code

refactor the code to make it better structured

change the event from changing button text colour to swapping block clicked with space

add code so the swap only performed if the block clicked is beside the space (horizontally or vertically)

OPTIONAL (for project) - make the interface much more friendly and animate solving the puzzle after it is mixed up.